ultra*IHD* 

### USER GUIDE

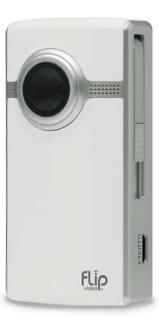

Consult Safety Instructions Before Use

## **Install Batteries**

#### Welcome to Flip UltraHD™

- 1 Slide battery latch to unlock.
- 2 Slide front panel down.
- 3 Insert two standard AA batteries.

#### Optional Flip Video™ Rechargeable Battery Pack (sold separately)

For your convenience, UltraHD works with standard AA batteries as well as the optional Flip Video Rechargeable Battery Pack.

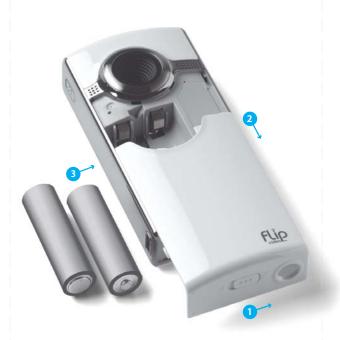

## **Get Started**

1 Press power button to turn on. Video camera setup appears automatically the first time you power on.

#### **Set Language**

Use + and - to select your language.

#### **Set Date**

- Use + and to adjust current setting. Use < and > to select month/day/year.

- Use + and to adjust current setting.
- Use < and > to select hour/minute/AM/PM

#### **Turn Off Tones**

• Use < and > to turn the tones on and off.

#### **Turn Off Recording Light**

• Use < and > to turn the recording light on and off.

#### To Return to Video Camera Setup Later

- Starting with the video camera OFF:

  1 Press power button to turn on.
- 2 When UltraHD logo appears, press and hold record button until SET LANGUAGE appears.

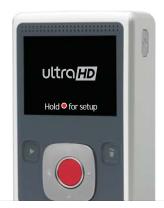

## **Record and Play**

#### **Record Videos**

- 1 Press to start/stop recording.
- 2 Press and hold + and to zoom in/out during recording.

#### Play Videos

- Press ➤ to play/pause.
   Press and hold + and to increase/decrease volume.
- 3 Press < and > to view previous/next video.

Note: Press and hold < and > during playback to rewind/fast-forward.

#### **Delete Videos**

1 Press button. Select YES to confirm.

Note: Delete button is locked the first time you power on. To unlock, press and hold delete button.

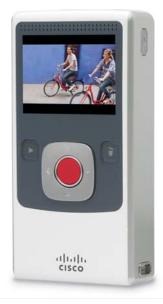

## **Connect to Computer**

- 1 Slide USB latch down. USB arm flips up automatically.
- 2 Connect USB arm to computer's USB port.
- 3 You can install pre-loaded FlipShare™ software on your computer. If you are using the Flip Video Rechargeable Battery Pack, it will begin recharging.

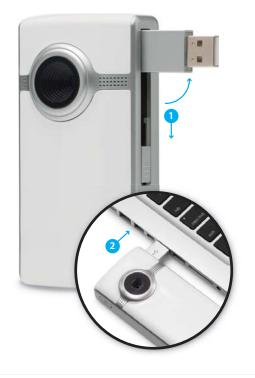

## **Organize, Create and Share**

# **Flipshare**

Pre-loaded FlipShare software makes editing and sharing your videos easy. Just plug in your video camera, open FLIPVIDEO and launch Setup FlipShare (PC) or Start FlipShare (Mac).

#### FlipShare Features

- Save videos to your computer.
- Organize your videos.
- Capture snapshots from your videos.
- · Create custom movies and greeting cards.
- · Share videos by uploading directly to:

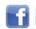

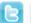

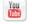

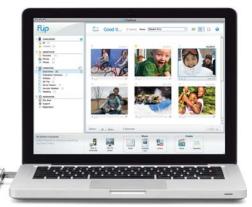

Visit the FlipShare software HELP section for detailed instructions on all features.

600-0196-100 / 3250-00214 B

## **View On HD Television**

- 1 Power off video camera and television.
- 2 Connect video camera to television with optional HDMI Cable (sold separately).
- 3 Power on video camera and television.
- Video camera screen will be off when connected to television.
- 4 Switch your television to the appropriate VIDEO input. See television manual for instructions.
- 5 Press play button to start/pause playback.

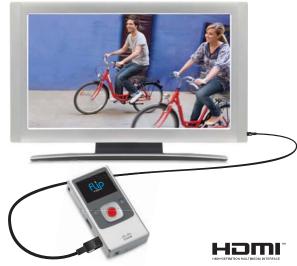

Note: You can use any brand of HDMI Cable that has an HDMI Connector (for the HDTV) on one end and HDMI Mini Connector (for the video camera)

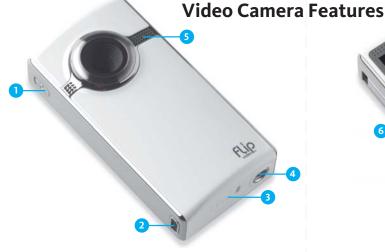

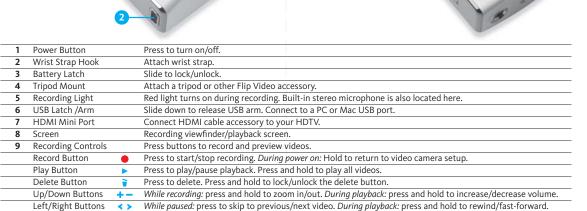

Extend the fun with Flip Video accessories. Learn more at www.theflip.com/accessories.

#### Included In This Box:

- Flip UltraHD Video Camera
- Two AA Batteries
- User Guide

#### Flip Video Support:

#### To Reset Camera:

1 Insert a pin into the reset hole inside the camera's tripod mount.

Safety Instructions

Warranty Information

- 2 Apply light pressure to the pin and remove.
- 4 Power on the camera without touching any of the buttons on the back of the camera for an additional 5 seconds

This symbol on a Cisco product, battery or packaging means that the product and/or battery should not be disposed of with your household waste.

It is your responsibility to dispose of your waste equipment and batteries separately from your household waste and in accordance with local laws and regulations. The correct disposal of your old equipment and batteries will help prevent potential negative consequences for the environment and human health

Please use the nearest waste collection facility as directed by your municipality or

Cisco, the Cisco Logo, Flip UltraHD, FlipShare, Flip Video and Flip Video logo are trademarks or registered trademarks of Cisco Systems, Inc. and/or its affiliates in the U.S. and other countries. A listing of Cisco's trademarks can be found at www.cisco.com/go/trademarks. The HDMI Logo and High-Definition Multimedia Interface are trademarks or registered trademarks of HDMI Licensing LLC. Third-party trademarks mentioned are the property of their respective owners. © 2010 Cisco and/or its affiliates. All rights reserved.

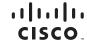